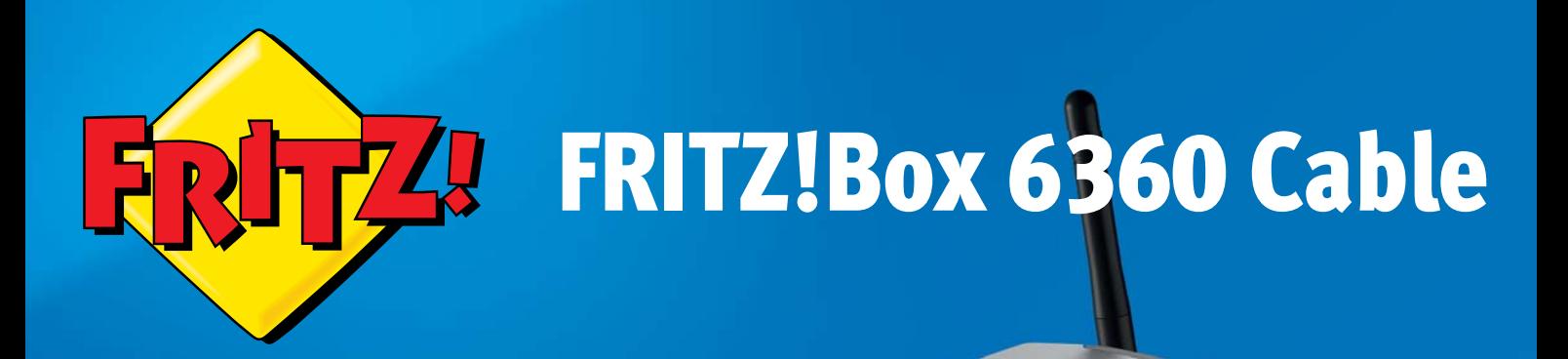

## Anschließen und im Internet surfen

# **Lieferumfang**

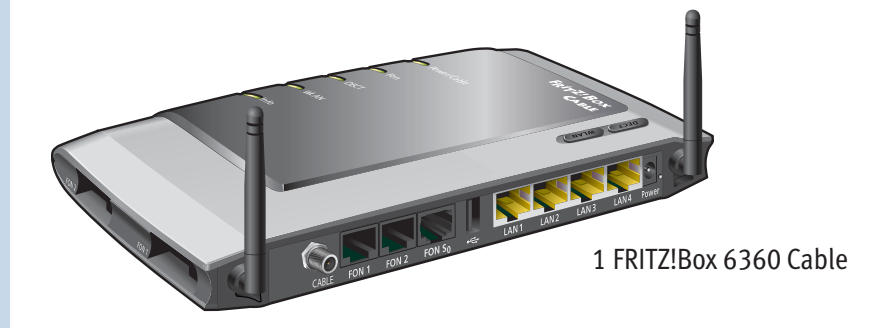

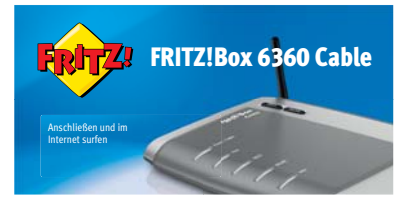

1 Kurzanleitung

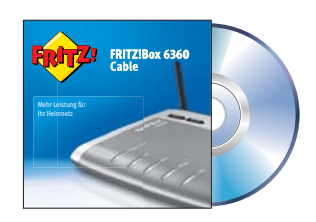

1 FRITZ!Box-CD

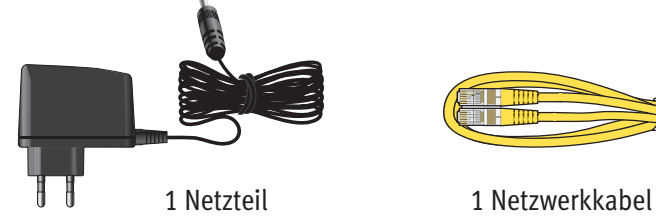

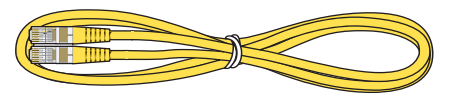

## Mit dem Kabelanschluss verbinden

Schließen Sie die FRITZ!Box mit dem Koaxialkabel an Ihrer Multimediadose an.

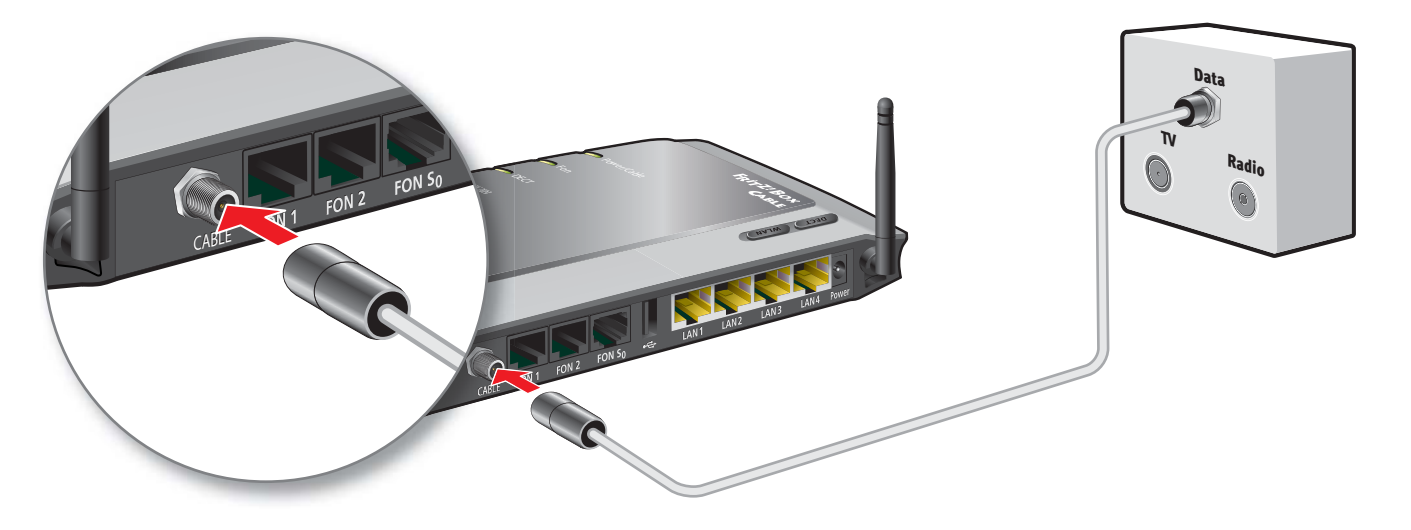

# Am Strom anschließen

Schließen Sie die FRITZ!Box am Strom an.

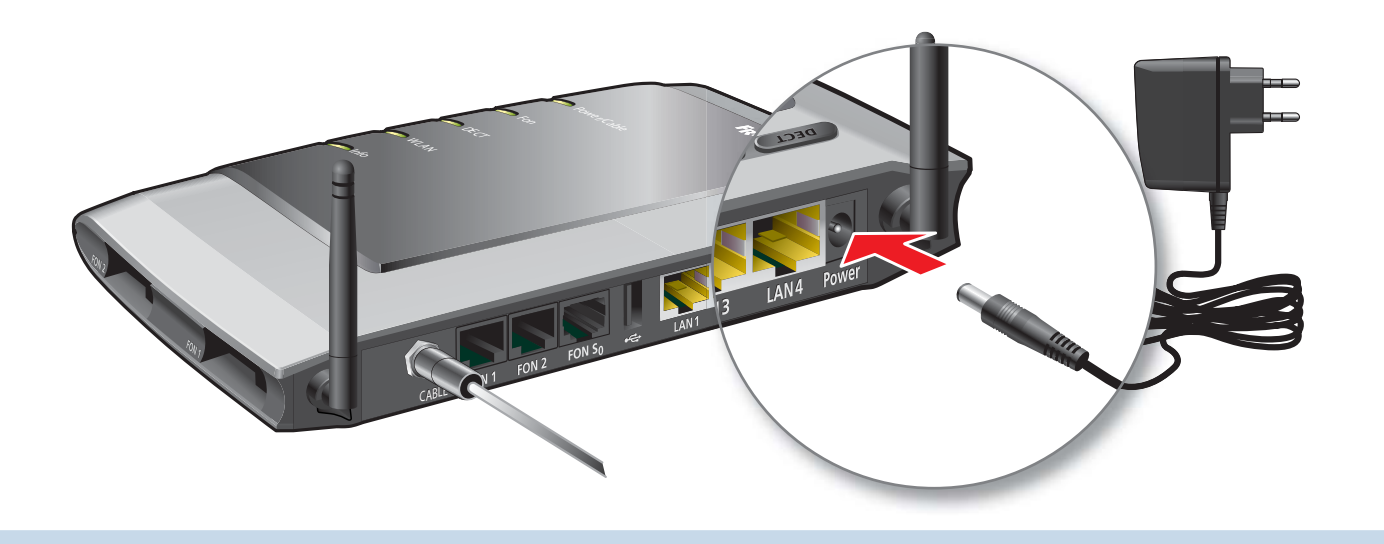

## **Telefone per Kabel anschließen**

Schließen Sie analoge Telefone an die Buchsen "FON 1" und "FON 2" an. Die FRITZ!Box hat diese Buchsen in zwei Ausführungen: hinten für RJ11- und seitlich für TAE-Stecker.

Schließen Sie ISDN-Telefone an die Buchse "FON S0" an.

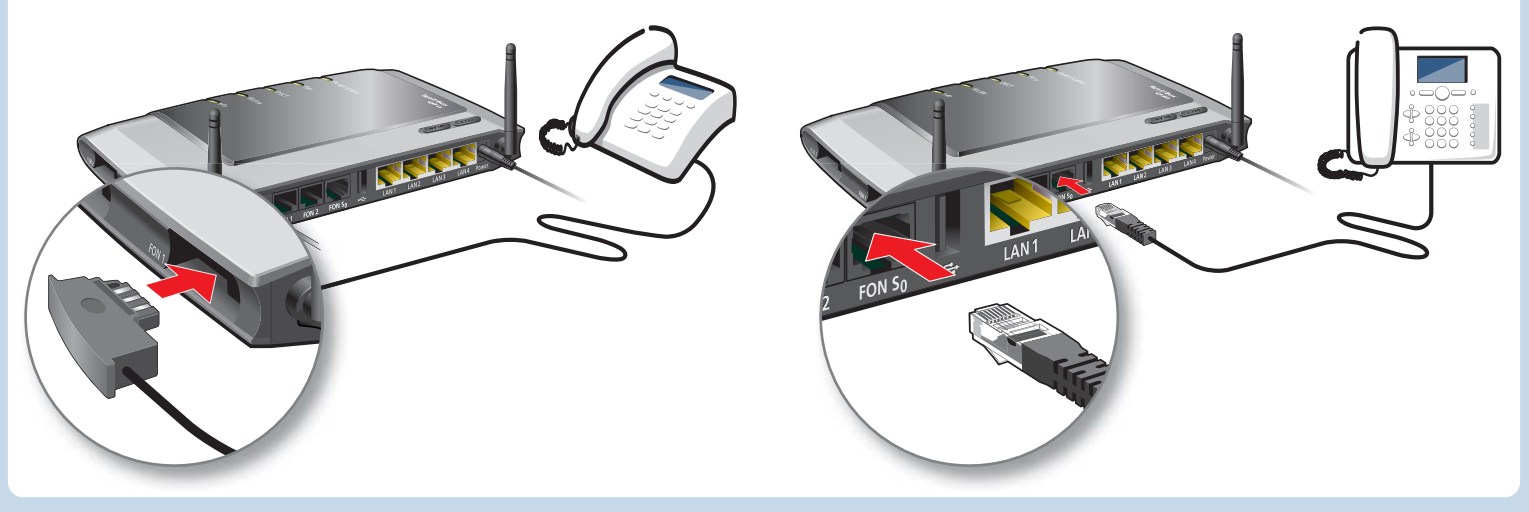

# **Schnurlostelefone anmelden (DECT)**

- Bringen Sie Ihr Telefon in den Anmeldemodus.
- Geben Sie die PIN der FRITZ!Box am Telefon ein (der voreingestellte Wert ist "0000").
- Drücken Sie die DECT-Taste auf der FRITZ!Box für etwa 10 Sekunden bis die Leuchtdiode "Info" blinkt. Ihr Telefon wird angemeldet.

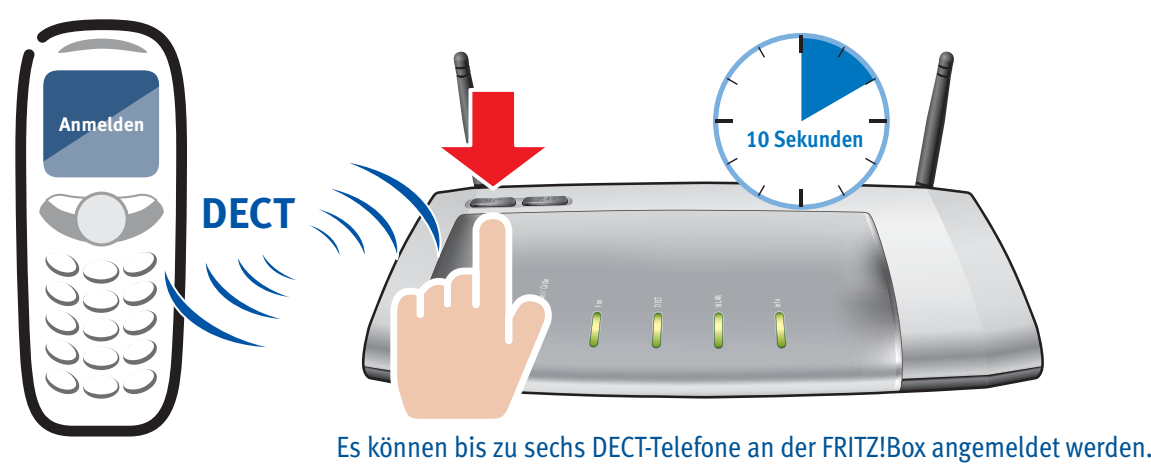

339003

Sie können Computer mit dem gelben Netzwerkkabel an der FRITZ!Box anschließen.

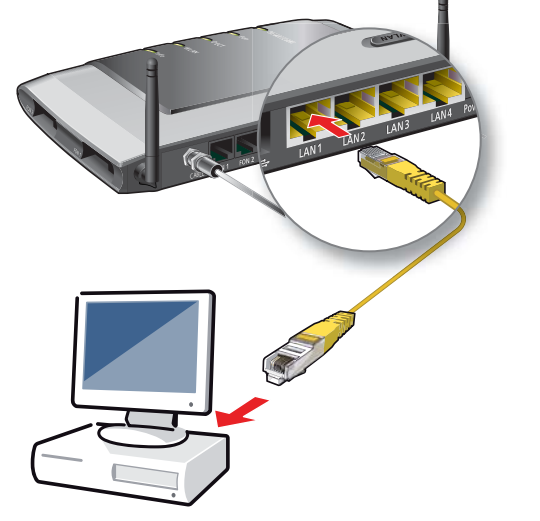

# **Computer anschließen (LAN) Computer anschließen (WLAN)**

Sie können Computer mit integriertem WLAN-Gerät mit der FRITZ!Box verbinden.

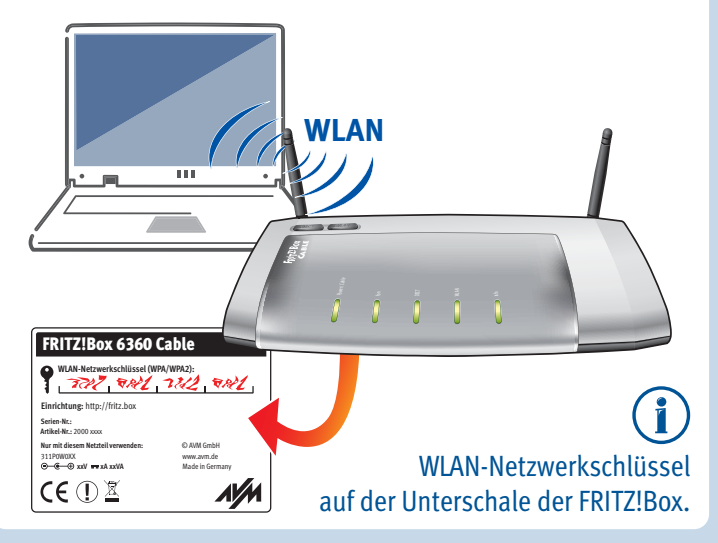

# **Computer ohne integriertes WLAN anschließen**

Computer ohne intergriertes WLAN-Gerät können Sie z. B. mit einem FRITZ!WLAN USB Stick von AVM mit der FRITZ!Box verbinden.

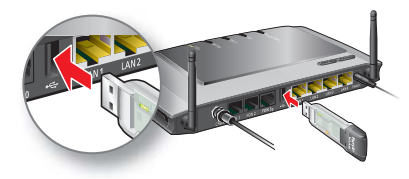

- Stecken Sie den FRITZ!WLAN USB Stick in die FRITZ!Box.
- Der FRITZ!WLAN USB Stick übernimmt den WLAN-Netzwerkschlüssel.

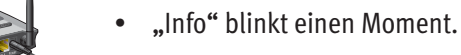

Warten Sie, bis "Info" dauerhaft leuchtet.

• Schließen Sie den FRITZ!WLAN USB Stick an Ihren Computer an.

# **Beliebiges WLAN**

Sie können beliebige WLAN-Geräte für die WLAN-Verbindung zu Ihrer FRITZ!Box verwenden. Beachten Sie für die Installation die Dokumentation Ihres WLAN-Geräts.

Für den WLAN-Verbindungsaufbau müssen Sie den WLAN-Netzwerkschlüssel der FRITZ!Box selbst eingeben. Der WLAN-Netzwerkschlüssel steht auf der Geräteunterschale der FRITZ!Box.

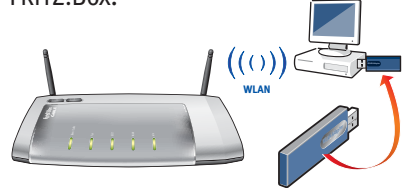

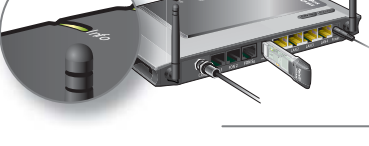

- Starten Sie einen Internetbrowser.
- Geben Sie eine Adresse ein.

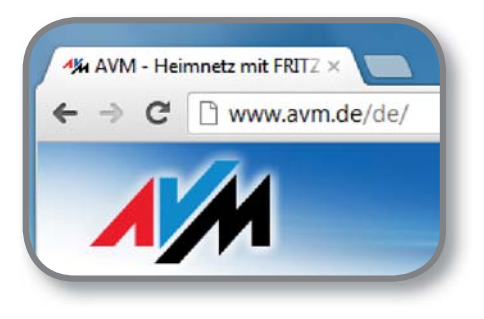

# **Im Internet surfen Benutzeroberfläche**

In der Benutzeroberflächerichten Sie weitere Funktionen der FRITZ!Box mit Assistenten ein, aktivieren Funktionen und erhalten Verbindungsinformationen.

- Starten Sie einen Internetbrowser.
- Geben Sie "fritz.box" in die Adresszeile ein.

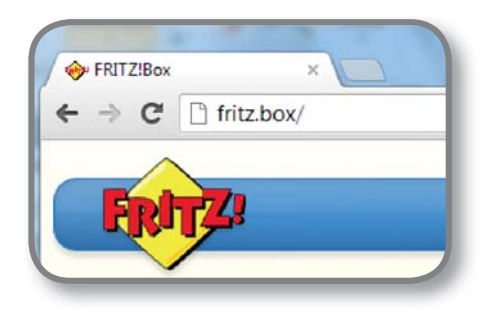

## **Taster**

Mit den beiden Tastern auf der Oberschale der FRITZ!Box können Sie:

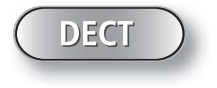

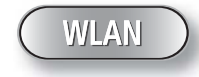

Telefone wiederfinden Kurz drücken Telefone anmelden Lang drücken

WLAN an/ausschalten Kurz drücken WLAN-Geräte mit WPS anmelden Lang drücken

# **USB-Anschluss**

Am USB-Anschluss der FRITZ!Box können Sie USB-Geräte anschließen. Alle Computer an der FRITZ!Box können

- auf Foto-, Musik-, Video- oder Dokumentensammlungen angeschlossener USB-Speicher zugreifen.
- einen angeschlossenen Drucker verwenden.

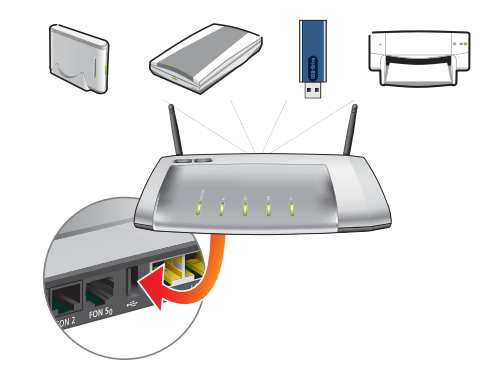

# **Zustandsanzeige – die Leuchtdioden der FRITZ!Box**

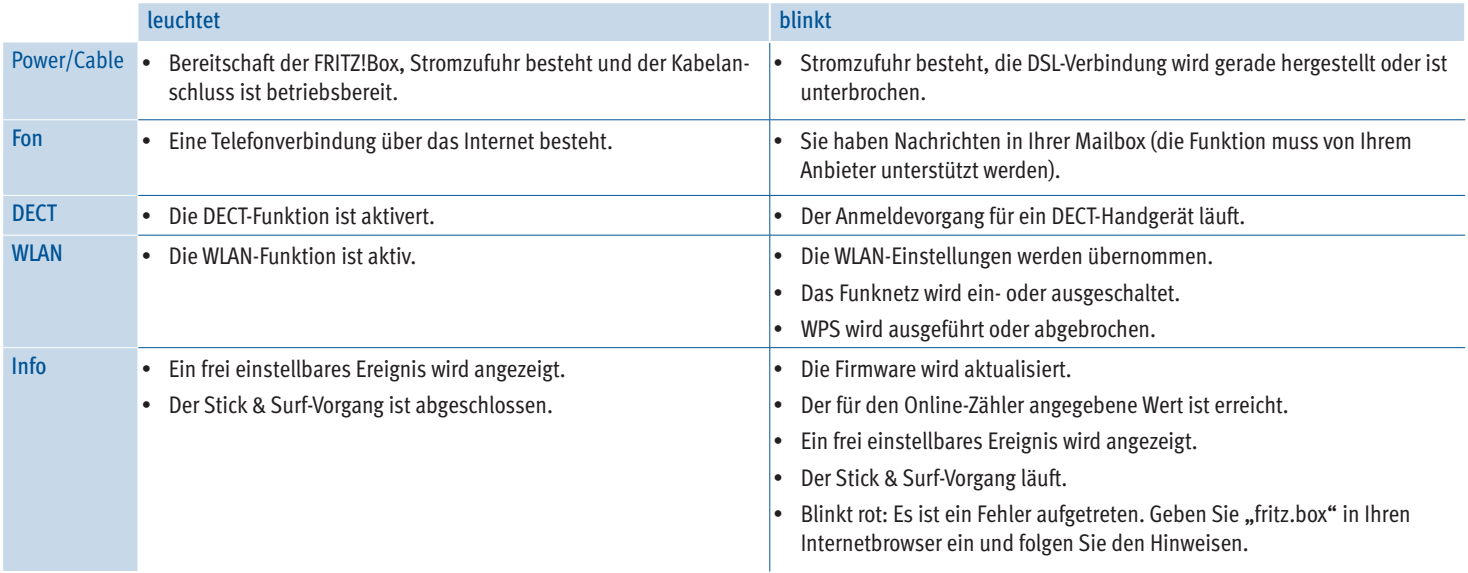

# **Wegweiser Kundenservice**

### **Benutzeroberfl äche**

Die FRITZ!Box hat eine Benutzeroberfläche, die Sie in jedem Internetbrowser öffnen können. Starten Sie Ihren Internetbrowser und geben Sie **fritz.box** in die Adresszeile ein. Für jede Seite der Benutzeroberfläche ist eine ausführliche Online-Hilfe eingerichtet.

### **Handbuch**

Die FRITZ!Box wird in einem ausführlichen Benutzerhandbuch beschrieben. Sie finden das Handbuch als PDF auf unserer Internetseite **avm.de/service** sowie auf der FRITZ!Box-CD im Ordner "Dokumentation".

### **FRITZ!Box Service-Portal**

Im FRITZ!Box Service-Portal erhalten Sie Tipps und kostenlose Updates speziell für Ihre FRITZ!Box:

**avm.de/serviceportale**

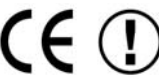

### **FRITZ!Clips – Videos zur FRITZ!Box**

Zu vielen Funktionen der FRITZ!Box gibt es Videos, die die Funktionen des Geräts anschaulich erklären:

**avm.de/fritz.clips**

Die FRITZ!Box erfüllt die grundlegenden Anforderungen der EU-Richtlinie 2004/108/ EG (Richtlinie über Elektromagnetische Verträglichkeit, EMV), der EU-Richtlinie 2006/95/EG (Niederspannungsrichtlinie), der EU-Richtlinie 2009/125/EG (Anforderungen an die umweltgerechte Gestaltung energieverbrauchsrelevanter Produkte) sowie 2011/65/EU (Beschränkung der Verwendung bestimmter gefährlicher Stoffe in Elektro-und Elektronikgeräten). Die Konformität der FRITZ!Box mit den genannten Richtlinien wird durch das CE-Zeichen bestätigt. Die ausführliche CE-Konformitätserklärung finden Sie im Handbuch (PDF) auf der FRITZ!Box-CD im Ordner "Dokumentation".

Die FRITZ!Box ist für die Verwendung in allen Ländern der Europäischen Union sowie in der Schweiz, in Norwegen, Liechtenstein und Island vorgesehen.

Der Betrieb im Frequenzbereich 5150MHz - 5350MHz ist nur in geschlossenen Räumen erlaubt.

**PFFC**